# INTRODUCCIÓN A LA INVESTIGACIÓN EN TERAPIA ASISTIDA POR PERROS

(2ª edición)

ALFONSO BLANCO PICABIA

LUIS RODRÍGUEZ FRANCO

(coords.)

## INTRODUCCIÓN A LA INVESTIGACIÓN EN TERAPIA ASISTIDA POR PERROS (2ª EDICIÓN)

Los gráficos y marcas registradas que aparecen en las capturas de pantalla realizadas para este volumen pertenecen a sus legítimos dueños. Los autores de esta obra muestran su compromiso para modificar o enmendar cualquier error que vulnere dicho copyright.<br>No está permitida la reproducción total o parcial

de este libro, ni su tratamiento informático, ni su transmisión de ninguna forma o por cualquier medio, ya sea electrónico, mecánico, por fotocopia, por registro u otros métodos, sin el permiso previo y por escrito de los titulares del copyright.

© Los autores (2010, 2012)

Diseño de cubierta: Pablo Sánchez Borrego

ISBN (1ª ed.): 978-84-693-0387-0 (2ª ed.): En curso Registro legal (1ª ed.): SE-377-2010 (2ª ed.): En curso

Impreso en España / Printed in Spain

# ÍNDICE

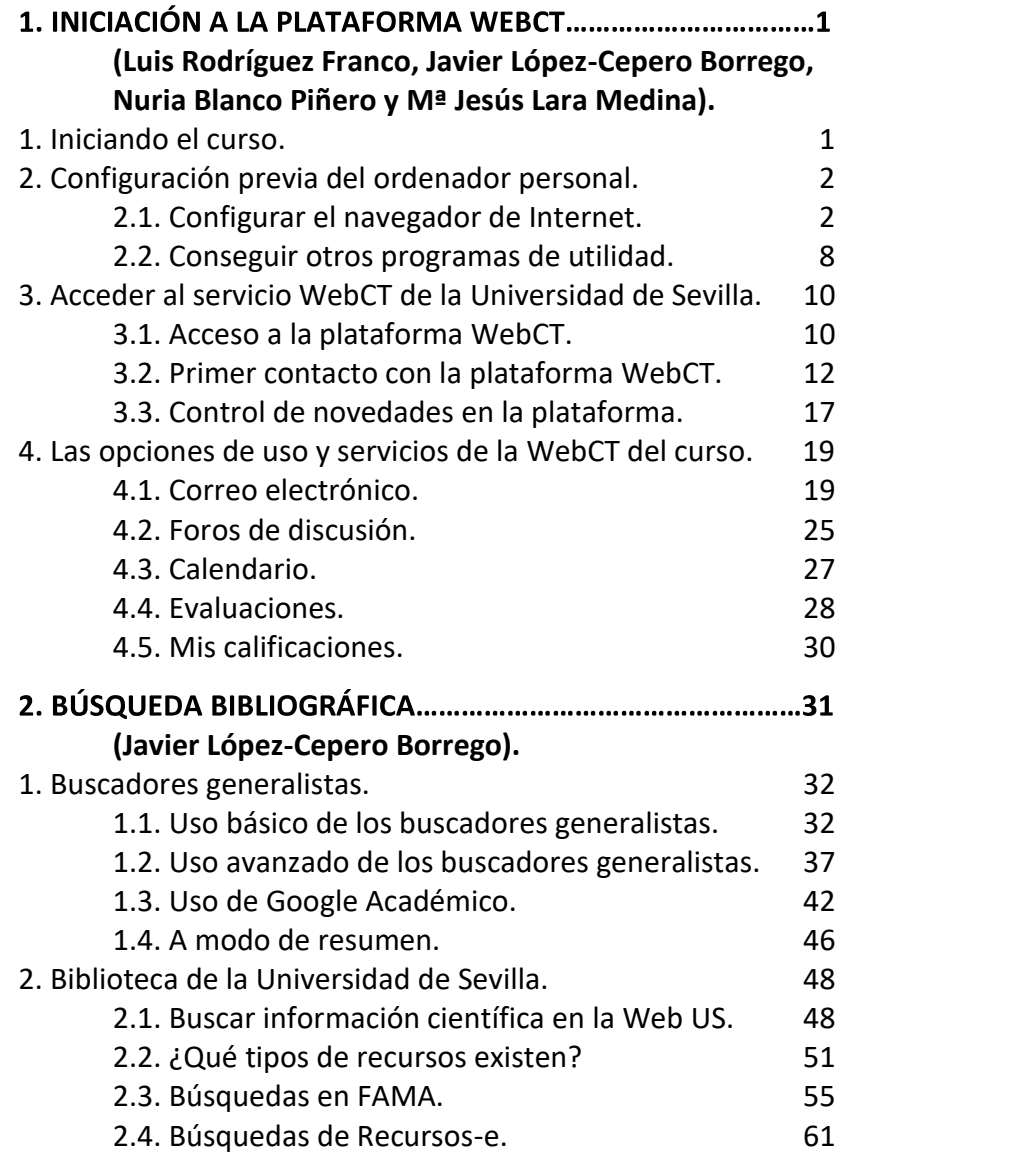

I

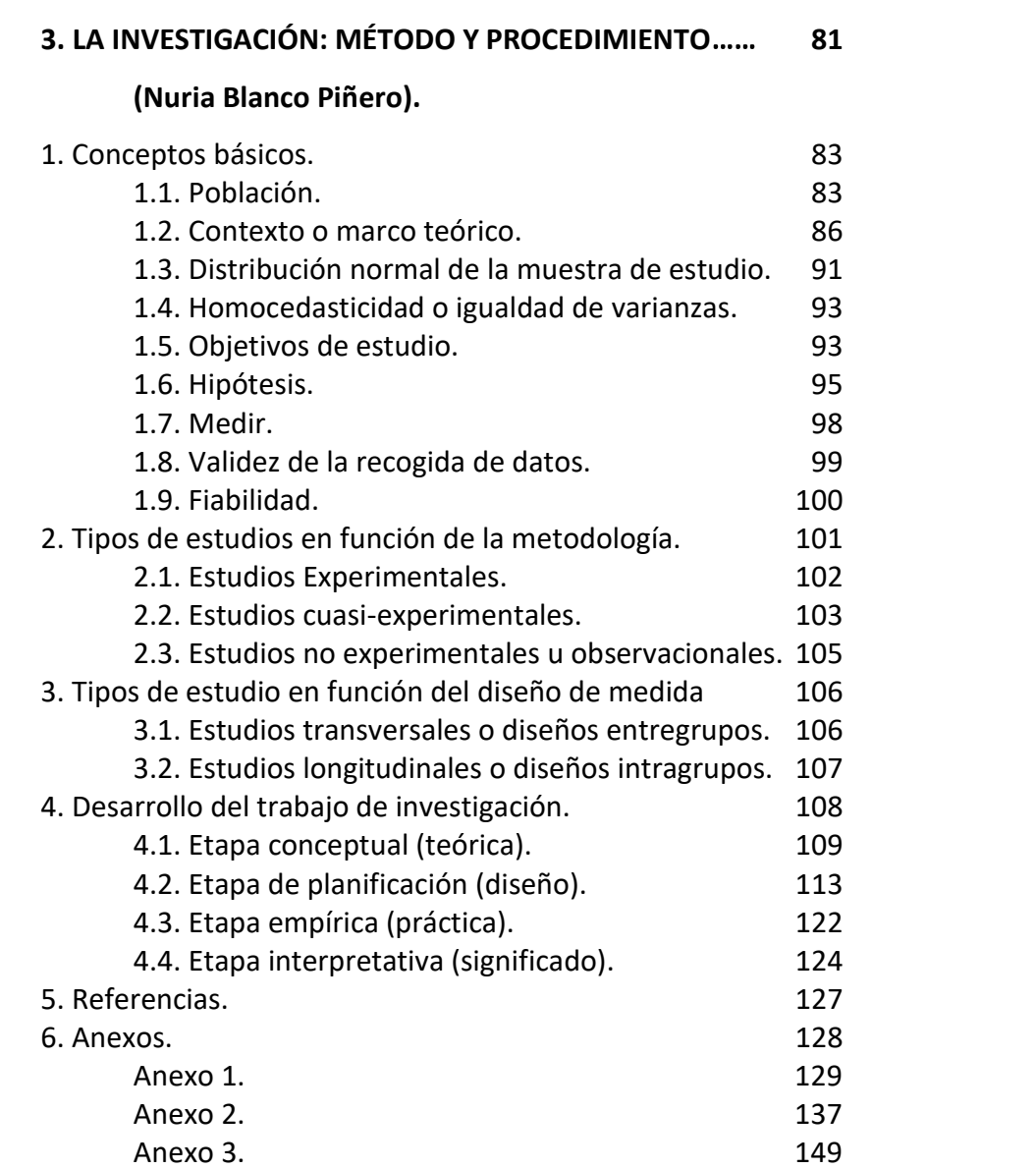

II

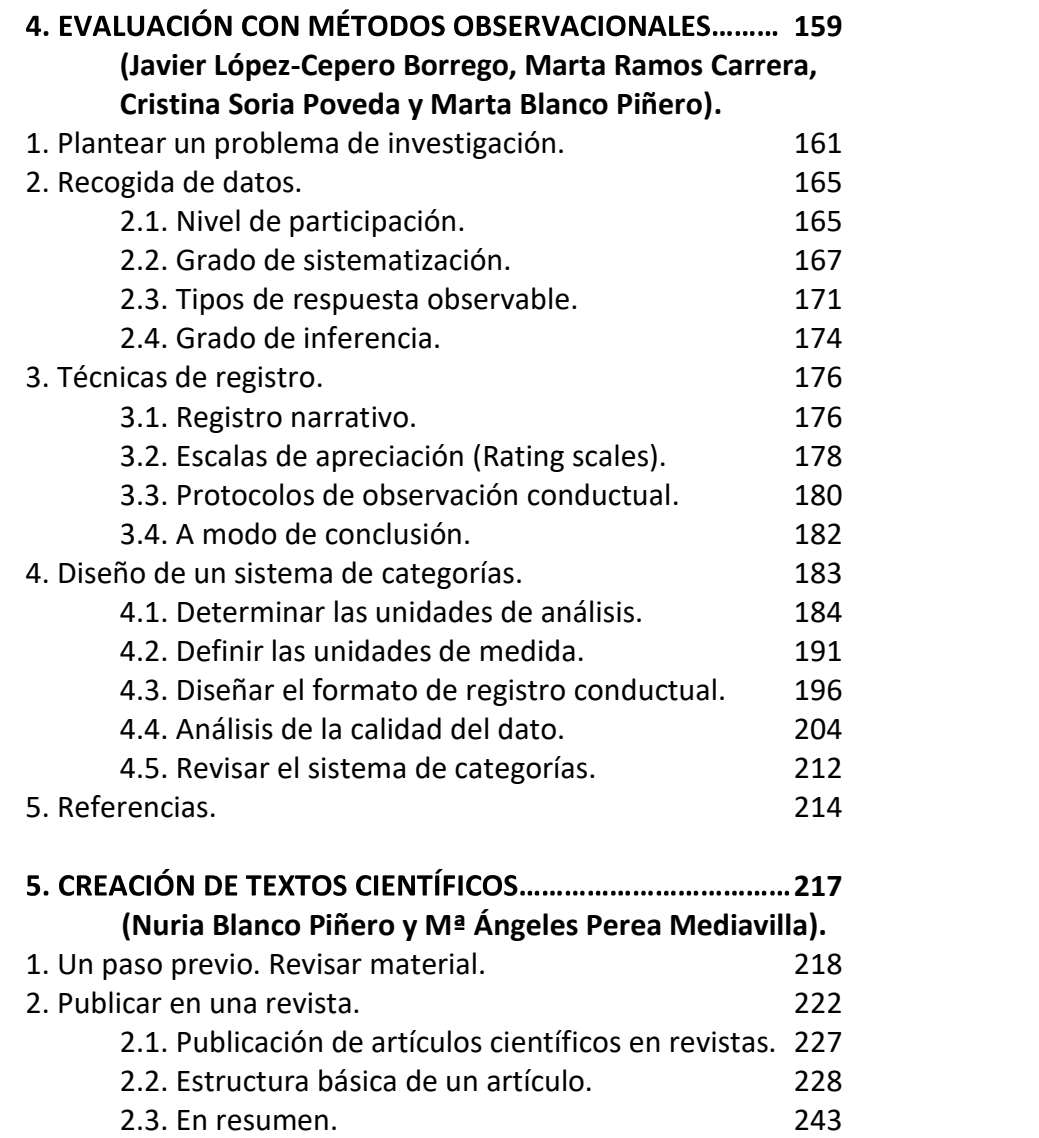

III

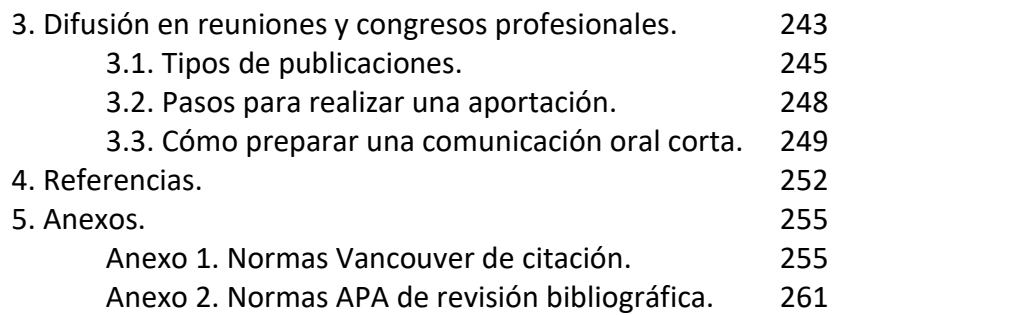

IV

## PRÓLOGO

 Las Terapias Asistidas por Animales han ganado presencia en los medios de comunicación durante los últimos años, sirviendo de escaparate para que la población general conozca su existencia. En consecuencia, se ha generado una clara expectación en torno a las posibilidades que éstas ofrecen.

Sin embargo, la visibilidad de este recurso terapéutico continúa siendo bastante reducida tanto a nivel institucional como académico. A día de hoy, sigue resultando muy difícil introducir un animal dentro de determinados recursos sanitarios (como puedan ser los hospitales), a la vez que algunas autoridades en la materia (como Alan Beck, Aubrey Fine, Aaron Katcher, James Serpell y otros) insisten en señalar la escasa productividad científica registrada en torno al campo de las Terapias Asistidas por Animales. En otras palabras: a nivel profesional, queda mucho camino por recorrer.

 Abrir un hueco para las Terapias Asistidas por Animales en la Universidad supuso (y aún supone) un reto importante, tanto por su dificultad como por su alto valor estratégico. Instaurar estas intervenciones como alternativas válidas y confiables a otras aproximaciones terapéuticas exige de una solidez que sólo la investigación es capaz de aportar; y en este ámbito, la Universidad está llamada a ejercer como líder, como hogar, como andamio que guíe un crecimiento sólido y constante.

 Por eso hoy, a principios de 2012, y con este manual recién salido de la imprenta, nos llena de orgullo poder inaugurar la III Edición del Master en Aplicaciones del Perro a la Terapéutica Humana, un nuevo curso en que esperamos seguir aportando nuestro particular granito de arena a las tareas de formación, difusión y desarrollo de las Terapias Asistidas por Animales en España.

Gracias a todos los que nos acompañáis en este esfuerzo.

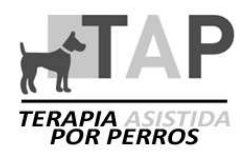

## CAPÍTULO 2. BÚSQUEDA BIBLIOGRÁFICA

Javier López-Cepero Borrego

 El presente capítulo revisa distintas estrategias y herramientas de utilidad para localizar textos especializados en intervenciones asistidas por animales. Dado que Internet pone a nuestro alcance gran variedad de recursos, la búsqueda bibliográfica corre pareja al reto de seleccionar aquellos resultados relevantes, separándolos de los que carecen del rigor exigible a las disciplinas de intervención terapéutica.

Para dar una visión integrada del procedimiento, el capítulo se estructura en dos grandes bloques. El primero explora estrategias que pueden implementarse en herramientas gratuitas de búsqueda, ofreciendo trucos para facilitar que los resultados sean relevantes. Por su parte, el segundo de los apartados está dedicado a mostrar las herramientas documentales que la Universidad de Sevilla pone a disposición de su alumnado, desgranando recursos de máxima utilidad para estudiantes y profesionales, así como las vías de acceso a sus contenidos.

## 1. BUSCADORES GENERALISTAS

## 1.1. Uso básico de los buscadores generalistas

Los buscadores son páginas web cuya principal utilidad consiste en encontrar sitios de Internet que contengan ciertas palabras, seleccionadas por el usuario, y ordenarlos en función de su relevancia (según diversos índices de popularidad, adecuación de contenidos, etc.). Los buscadores más conocidos son Google, Bing, Yahoo, Altavista, Lycos... aunque existen otros muchos disponibles.

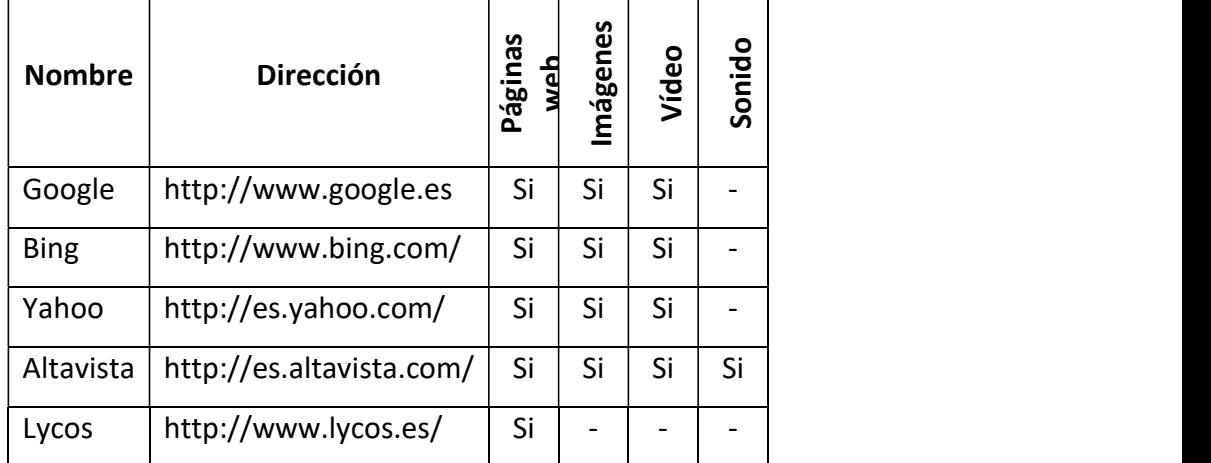

Tabla 1. Principales buscadores, con dirección y contenidos.

También existen recursos específicos para determinados tipos de material. Algunos de los más populares son:

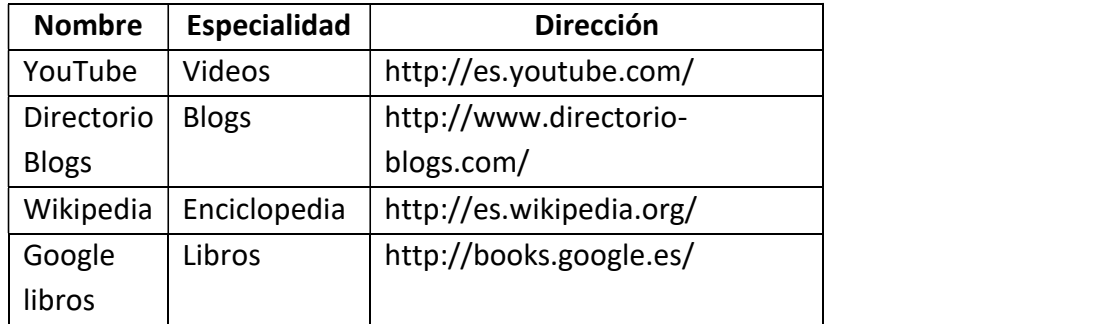

Tabla 2. Buscadores especializados en distintos medios.

Durante la búsqueda de documentación sobre cualquier tema (como puede ser la terapia asistidas por animales), estas páginas suponen una valiosa herramienta para encontrar recursos. Sin embargo, es importante tener presente que muchas de las páginas disponibles en la red (la mayoría) han sido creadas por personas que no necesariamente son expertos del tema. Por lo tanto, la amplitud de resultados obtenidos a través de estos buscadores está compensada, en el polo negativo, por la imprecisión (o al menos, incertidumbre) de los contenidos que

nos ofrece. En este sentido, podemos enumerar algunas razones para la cautela:

- Es posible que parte de los registros tengan una calidad insuficiente, no científica, por estar escritas por particulares a los que nadie supervisa.
- Pueden darse sesgos en la información, puesto que los  $\bullet$ buscadores ofrecen como primeras opciones las páginas que pagan ciertos precios, o bien, aquellas más populares (y la popularidad no conlleva rigurosidad).
- El mecanismo de búsqueda es diferente para los distintos buscadores; eso provoca que lo que un buscador coloca como primera opción, pueda aparecer mucho más abajo en los resultados de otro.
- A modo de resumen, debemos ser conscientes que la mayoría de usuarios de Internet no accede al mismo para formarse, por lo que estas herramientas generalistas no están preparadas para seleccionar páginas por su calidad, o al menos, no en el sentido científico del término.

Como puede comprobarse a través de las direcciones incluidas en las tablas anteriores, la apariencia de los distintos buscadores generalistas es muy parecida entre sí. La parte común más sencilla de reconocer radica en un cuadro en el que podemos introducir texto, junto a un botón interactivo con la orden buscar (o algún sinónimo).

Más allá de la apariencia, los distintos buscadores guardan ciertos parecidos de funcionamiento que deben ser tenidos en cuenta. Algunas de estos factores comunes son:

- No distinguen mayúsculas y minúsculas, las consideran  $\bullet$ intercambiables (TERAPIA, terapia, TeRaPiA... ofrecen los mismos resultados).
- $\bullet$ Si se introducen varias palabras para buscar, devuelven páginas que contengan todas esas palabras, incluyendo por defecto el operador Y (en inglés, and) entre las diferentes palabras.
- Salvo que se solicite lo contrario, tienden a eliminar las palabras de uso más frecuente de la búsqueda. Por ejemplo, algunas preposiciones  $(a, con, de, en...)$ aparecen con tanta frecuencia en los textos, que su

inclusión no ayuda a discriminar entre textos. Por esto, las búsquedas terapia perros y terapia con perros ofrecerán los mismos resultados.

- En caso de escribir las palabras sin tildes, diéresis o  $\bullet$ similares, todos devuelven resultados tanto con como sin esa característica (si introducimos la palabra pinguino, obtendremos resultados que contengan tanto pingüino como pinguino), aunque en caso de incluirlos en la búsqueda, estos signos serán respetados (pingüino sólo ofrecerá resultados con la palabra correctamente escrita).
- A mayor número de palabras incluidas en la búsqueda, más exacta resulta ésta.
- Al buscar una palabra, ofrecen resultados sobre sus derivados (al introducir cuidado, indica páginas que contemplen los términos cuidado, cuidador, cuidados, etc.).

 Como se ha explicitado, son muchos los buscadores que podemos encontrar en Internet. No obstante, a día de hoy, Google (http://www.google.es) es el más conocido y utilizado en el mundo entero. Por ello, se han elaborado los

ejemplos del texto a partit de Google, si bien las diferencias con sus competidores, cada vez menores, hacen muy sencilla su extrapolación a otros motores de búsqueda.

#### 1.2. Uso avanzado de los buscadores generalistas

 En muchas ocasiones, encontraremos que los resultados arrojados por la primera búsqueda son vagos o imprecisos. En estos casos, debemos tener en cuenta otras posibilidades que ofrecen los buscadores para aumentar la relevancia de los textos localizados.

#### A) Localizar frases textuales

 Cuando introducimos varias palabras, los buscadores nos ofrecen automáticamente resultados que incluyan todas las palabras solicitadas (o el máximo posible), pero a menudo eso no nos permite localizar el texto deseado.

 Pongamos por caso que queremos localizar una canción de la que sólo conocemos una estrofa, o el texto que contiene una cita importante de la que sólo conocemos un fragmento. Introducir una frase en el cuadro de búsquedas puede no ser suficiente para localizar el texto deseado ya que,

como nombramos más arriba, los buscadores tienden a eliminar del proceso las palabras más frecuentes (nexos, conjunciones, letras sueltas, etc.). Esto implica que los resultados ofrecidos pueden contener los términos indicados, pero de forma no consecutiva ni en el orden solicitado.

 En este caso, para localizar fragmentos de un modo textual, la estrategia a seguir consiste en colocar entre comillas ("") la frase a localizar. Este procedimiento es compatible con buscar, simultáneamente, otras palabras independientes de la frase elegida.

También puede resultar útil usar las comillas cuando buscamos un autor cuyo apellido contenga alguna de las palabras de uso frecuente ("De Guzmán"), o en el caso de los títulos cortos que contengan estas palabras ("terapia con perros").

#### B) Incluir términos de uso frecuente

38 La estrategia común ofrecida por los buscadores más utilizados implica eliminar las palabras de uso frecuente. No obstante, dichos términos pueden resultar relevantes para la búsqueda que realizamos. En la mayoría de los casos conoceremos el lugar que éstas ocupan en la frase o conjunto de palabras, para lo cual el uso de las comillas será suficiente; pero puede ocurrir que lo desconozcamos.

 En estos casos, bastará con añadir un signo positivo (+) delante del término a incluir. Entre el signo + y la palabra en cuestión no debe haber espacio alguno.

#### C) Excluir términos

En muchas ocasiones, además de concretar unos criterios de búsqueda, necesitaremos evitar los resultados que se refieran a ciertas temáticas. Por ejemplo, al hablar de intervenciones asistidas con población mayor, podemos tener especial interés en personas con demencia. Si realizamos la prueba, es sencillo encontrar que un gran porcentaje de las páginas se centran, ante todo, en las demencias de tipo Alzheimer.

 Para eliminar los resultados referidos a un determinado subgrupo, usaremos el signo negativo (-) justo delante del término a obviar (en nuestro ejemplo, -Alzheimer), sin espacio alguno entre ambos. De esta forma, los resultados

ofrecidos excluirán las páginas que contengan referencias a esta palabra.

## D) Ampliar la búsqueda a los derivados

En muchas ocasiones, las búsquedas no se limitan a una palabra concreta, sino a cualquiera de sus derivadas. Esto puede ocurrir cuando la palabra buscada pueda aparecer indistintamente en masculino o femenino (enfermo, enferma), si queremos tener en cuenta los plurales (enfermos, enfermas), o cuando se busca cualquier palabra derivada de una misma raíz (enfermo, enfermedad, enfermar), etc.

 Aunque los buscadores indicados no necesitan de órdenes especiales para buscar estas variantes, otros pueden sí necesitarlos. De manera genérica, las maquinarias de búsqueda que necesitan órdenes específicas para localizar derivados utilizan el asterisco (\*) u otros caracteres especiales (%, \$, etc.) al final de la frase. A esta operación se la denomina truncar la búsqueda.

 Al igual que sus competidores, Google no necesita de este asterisco sino que trunca por defecto todas las palabras solicitadas. Sin embargo, sí utiliza el asterisco para otras operaciones. Al introducir una frase a la que falte una palabra,

la cual sustituimos con \*, serán devueltos los resultados que concuerden con la frase. Un ejemplo de utilidad sería introducir: "la penicilina fue descubierta por \*" o "la capital de Rumanía es \*

#### E) Búsqueda avanzada

La mayoría de buscadores disponibles incluye un apartado de búsqueda avanzada, o lo que es lo mismo, una versión en que se puede solicitar referencias que se acojan a determinados criterios. Algunos de los campos de búsqueda ofrecidos permiten buscar páginas que:

- Contengan alguna de las siguientes palabras (equivale a una búsqueda de varias palabras).
- Contengan una frase exacta (equivalente al uso de comillas, "").
- No mostrar páginas que contengan cierta palabra o frase (equivale al uso del signo negativo, -).
- Limitar por fecha máxima y mínima de publicación de las páginas.
- Añadir un tipo de formato deseado (pdf, doc, mp3, wma, mpeg, jpg...).
- Limitar los idiomas deseados.

La búsqueda avanzada es de gran utilidad para limitar el exceso de páginas web, haciendo más exacta la lista de referencias a explorar.

## 1.3. Uso de Google Académico

Actualmente, existe de una alternativa de gran interés para localizar información relevante; Google Académico (http://scholar.google.es/). A diferencia de su homónimo generalista, este buscador ofrece resultados provenientes de artículos, libros, tesis, manuales... de utilidad en el ámbito formativo e investigador.

Las estrategias de búsqueda a implementar son idénticas a las ya vistas para la versión generalista, si bien es cierto que, por el tipo de información que maneja este buscador, debemos atender a ciertas particularidades.

Además de acceder a la búsqueda avanzada de Google Académico para limitar los resultados por fecha, idioma y

otros criterios ya conocidos, es posible introducir tres nuevas opciones en la búsqueda, compatibles con las ya conocidas:

- Author: realiza la búsqueda de los textos firmados por  $\bullet$ una determinada persona. Por ejemplo, podemos localizar textos escritos por Audrey Fine incluyendo el comando author:Fine en la caja de búsqueda. En este campo, el primer apellido es más importante que el nombre, que puede incluirse en forma de iniciales tras el apellido y una coma (siguiendo con el mismo autor: Fine, A).
- Intitle: limita la búsqueda de las palabras introducidas
- al título de los textos. Por ejemplo, *intitle: dog*.<br>Dentro de la *búsqueda avanzada*, podemos limitar los  $\bullet$ resultados a textos publicados dentro de un determinado periodo de tiempo, mediante un campo específicamente habilitado para ello.

La página de resultados que se presenta al realizar la búsqueda difiere en ciertos aspectos de las que ofrece Google. En el gráfico 1 podemos apreciar dichas diferencias.

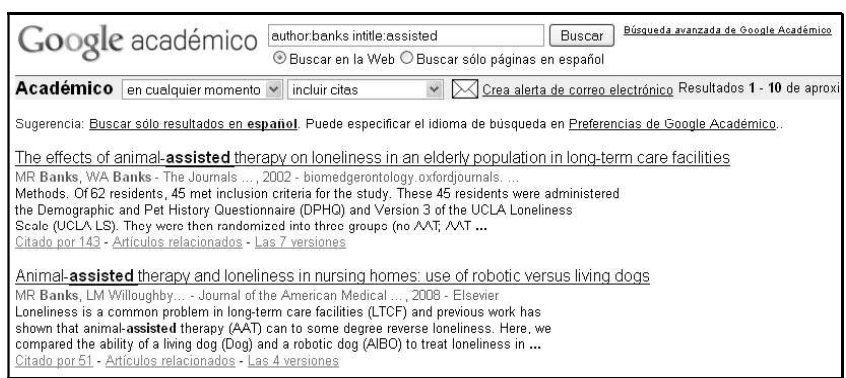

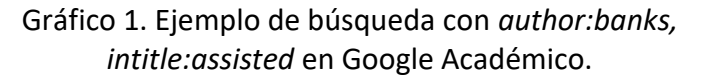

De cada uno de los resultados que aquí aparecen, podemos analizar diversos datos:

- Tipo de resultado: entre corchetes aparece el tipo de texto al que nos referimos; libro (se refiere a una obra editada), cita (ha sido citado en otras obras), pdf o doc (si puede descargarse el documento), etc. Si no aparece el tipo de resultado, se trata de una página web (como ocurre en el gráfico anterior).
- Título del resultado: En azul y subrayado.
- Nombre de autores y fuente: En verde, se enumeran los distintos autores y la fuente de la cual se desprende el texto al que hace referencia el resultado. Esto es de gran importancia para localizar el texto completo en

los recursos-e de la Universidad de Sevilla (ver capítulo siguiente), y también nos indica si el texto que hemos encontrado se localiza dentro de un libro. En el gráfico 1, el primer resultado ha sido extraído del sitio web de Oxford Journals, mientras que el segundo proviene del portal web de Elsevier (ambas, empresas especializadas en la divulgación científica).

- Descripción: Con letra de color negro, ofrece  $\bullet$ información adicional para sobre el recurso encontrado. En el primer registro, aparece una breve reseña del contenido del artículo.
- Citado por: En la última fila, se nos ofrece un recuento  $\bullet$ de las veces que esta referencia ha sido citada por otros textos científicos. Es imposible asegurar la fidelidad del dato, pero resulta de utilidad conocer cuáles son los textos que han hecho referencia a este recurso. Al pulsar sobre el epígrafe, se abre una pantalla con esta información, lo cual es útil para conocer otras obras relacionadas con la temática.
- Artículos relacionados: Pulsando sobre este epígrafe, se abre una nueva pantalla en la cual aparecen recursos similares al encontrado. Estos nuevos

resultados son seleccionados automáticamente por Google Académico, y pueden guardar una relación menor de la deseada con la temática original.

• Las X versiones: Esta frase aparece cuando Google Académico ha encontrado más de una versión del mismo texto. Esto puede ocurrir, por ejemplo, cuando un artículo está listado en distintas bases de datos.

Google Académico ofrece información de manera rápida y gratuita acerca de textos que pueden resultarnos de utilidad. No obstante, los textos finales pueden (y suelen) ser inaccesibles. Por ello, esta herramienta no suplanta a la principal fuente de recursos científicos que podemos consultar; la biblioteca de la Universidad.

#### 1.4. A modo de resumen

Tal y como se advertía al inicio del capítulo, los buscadores gratuitos son un tipo de herramienta que cuenta con varias ventajas, pero con mayores inconvenientes a la hora de localizar información relevante para un investigador.

 Las principales ventajas radican en su velocidad y en su gratuidad. En este sentido, una estrategia de búsqueda que parta de términos amplios (por ejemplo, terapia asistida) y que añada a través de varios pasos nuevas ideas para limitar el número y pertinencia de los resultados (por perros, por caballos, en personas mayores, etc.), brinda la oportunidad de conocer la existencia de obras, recursos, instituciones... de potencial interés para continuar aumentando nuestro bagaje conceptual.

Por otra parte, una gran proporción de la información especializada queda fuera del alcance público, ya que es comercializada y, por lo tanto, de pago. Eso implica que no será posible leer la mayoría de textos que localicemos por estos métodos.

En el siguiente capítulo aprenderemos a realizar búsquedas dentro del catálogo de la Universidad de Sevilla, donde dispondremos de miles de revistas digitalizadas y cientos de miles de obras en papel, accesibles para todos los alumnos de dicha Universidad.

#### 2. BIBLIOTECA DE LA UNIVERSIDAD DE SEVILLA

## 2.1. Buscar información científica en la Web de la Universidad de Sevilla

La biblioteca es accesible a través de su dirección (actualmente, http://bib.us.es/), aunque aquí mostraremos cómo llegar a ella desde la web de la Universidad de Sevilla. Así, insertar la dirección http://www.us.es en la barra del navegador conduce al punto inicial de este camino.

Desde este portal web es posible acceder a la práctica totalidad de recursos ofrecidos por la Universidad, y que van mucho más allá de la búsqueda de bibliografía. Un repaso exhaustivo sobrepasa los objetivos de esta guía, pero no por ello queremos dejar de animar al lector a explorar los distintos sitios que la página ofrece.

 Para realizar búsquedas bibliográficas, empezamos pulsando el epígrafe de Investigación y Transferencia, el tercero de los que aparece en el navegador superior de la página inicial (señalado en gráfico 2).

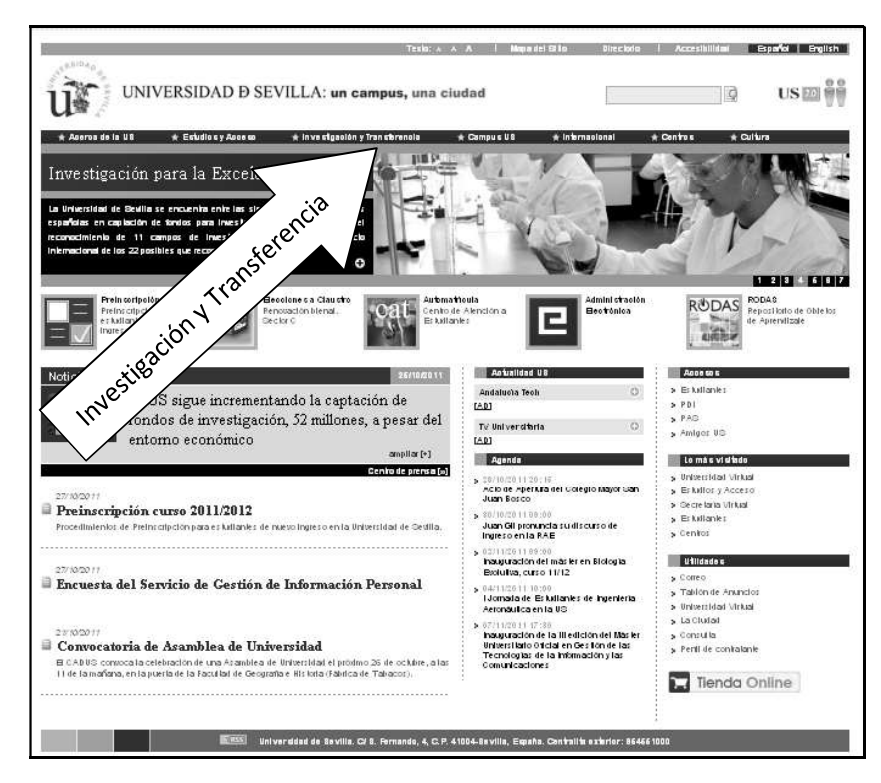

Gráfico 2. Aspecto de la Página Web de la US (Octubre de 2011).

 En un segundo paso, es necesario localizar el enlace a la biblioteca, que aparece en la columna izquierda de la página de Investigación y Transferencia (gráfico 3).

(ver página siguiente)

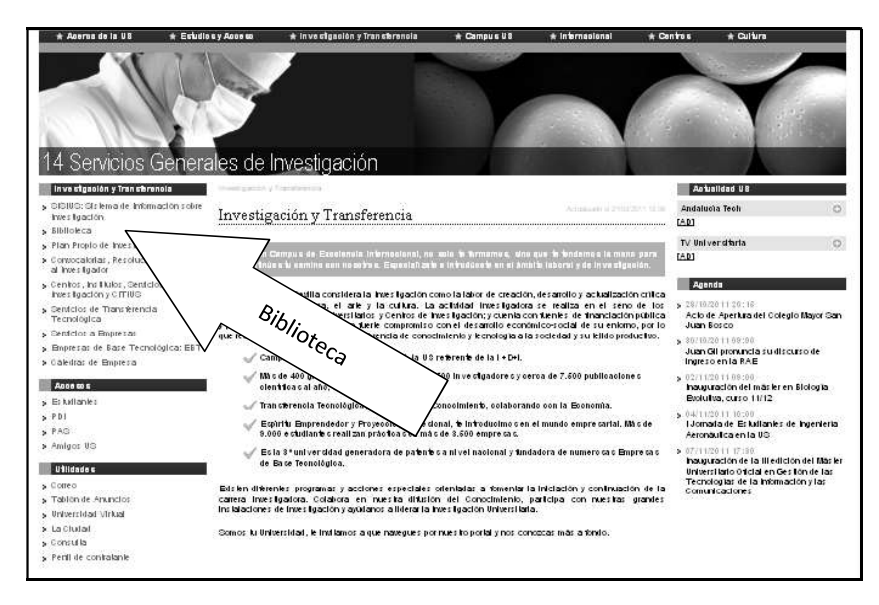

Gráfico 3. Acceso a la Biblioteca desde Investigación y Transferencia (Oct. 2011).

La nueva pantalla presenta distintos epígrafes:

- Biblioteca de la Universidad de Sevilla: web principal de  $\bullet$ la Biblioteca, desde la cual también se puede acceder a los distintos recursos que nombramos abajo.
- FAMA, catálogo general: buscador de la Universidad  $\bullet$ para todo tipo de recurso (libros, revistas, vídeos, material docente, recursos electrónicos...).
- Recursos-e: sirve para obtener resultados en formato digital.

Otros epígrafes: aquí se puede consultar las salas de estudio existentes, horarios, conocer las normas de funcionamiento de la Biblioteca y acceder a las páginas de las bibliotecas de los distintos centros.

La página de la Biblioteca da acceso a todos los recursos disponibles, por lo que se recomienda su exploración a fin de obtener el máximo rendimiento. No obstante, y con fines docentes, el presente capítulo desglosará las distintas entradas para cada uno de los recursos que pueden ser de interés.

## 2.2. ¿Qué tipos de recursos existen?

La información científica se divulga a través de documentos muy distintos, cada uno de los cuales tiene una serie de características que los diferencia en nivel de especialización y objetivos. A continuación, se desglosan los principales tipos de texto que podemos encontrar, así como sus principales ventajas e inconvenientes.

#### A) Libros.

Ya sean libros especializados o manuales de formación, las materias, áreas y especialidades bien constituidas (o lo que es lo mismo, sólidamente instauradas) suelen disponer de textos en forma de libro. Tienen la ventaja de que, por lo general, su extensión nos permite conocer en muchos aspectos relacionados con una misma materia; no obstante, y aunque pueda parecer ilógico, no son el vehículo preferido por los investigadores para dar a conocer sus avances a otros colegas, dado el mucho tiempo necesario para editarlos.

#### B) Artículos de revista.

Mucho más cortos que los libros, los artículos se ocupan de una pequeña parcela de conocimiento y la exploran en profundidad. Por ejemplo, los artículos son el prototipo de texto que los investigadores usan para dar a conocer sus mejoras y nuevos descubrimientos, ya que les permite tratar un aspecto muy concreto de su área de estudio.

Las revistas suelen especializarse en áreas y subáreas, de modo que tienden a abarcar cada vez menos terreno conceptual, pero con una profundidad y concreción mucho mayor que un libro. Las revistas son periódicas, y por ello,

pueden ofrecer nuevos datos con menor tiempo de espera que estos.

## C) Libros de actas/resúmenes.

 Provienen de los congresos profesionales, y se conforman de textos aportados por los ponentes. El libro de actas es similar a un libro, creado por varios autores en torno a un tema común, mientras que el libro de resúmenes sólo contiene pequeños extractos (de entre 200 y 300 palabras, por lo general) de los trabajos presentados al congreso. En muchas ocasiones, la única manera de obtener una copia de estos textos es solicitarlo prestado a bibliotecas o autores participantes, puesto que no se comercializan.

## D) Tesis doctorales.

Llevados a cabo para obtener el título de Doctor, son trabajos de investigación muy detallados y generalmente largos, que exploran en profundidad un objeto de estudio concreto. Aunque existen bases de datos especializadas en recopilar estos textos (como Teseo), las tesis son materiales de difícil acceso, y el porcentaje textos disponibles a través de bibliotecas universitarias es relativamente bajo.

## E) Bases de datos.

 Consisten en grandes agrupaciones de datos ordenados según una serie de criterios. Los datos que suelen manejar son las referencias bibliográficas; esto es, quién publica qué y dónde lo hace. De este modo, sirven como listas en las que quedan registradas las publicaciones a lo largo de los años, clasificadas y recuperables según campos muy diversos (autor, título, descriptores, año de publicación...). Las bases de datos no suelen ofrecer directamente los textos, pero hacen las veces de buscador especializado para un área de conocimiento, e indican resultados de todos los formatos (libros, artículos, actas, tesis...).

Por lo general, al realizar búsquedas bibliográficas centraremos nuestro interés en libros (para obtener visiones amplias de un objeto de estudio) y revistas (cuyos artículos nos darán una visión detallada de problemas de investigación concretos). Libros de actas/resúmenes y tesis son recursos a tener en cuenta, pero no suelen ser fuentes principales; los primeros son difíciles de obtener, mientras que las segundas son demasiado detalladas para ser material de elección, ya

que su objeto de estudio suele ser muy reducido, y el tiempo necesario para leerla, excesivamente largo.

## 2.3. Búsquedas en FAMA

A través de FAMA, podemos localizar principalmente libros, en papel y formato digital, y material audiovisual.

Al pulsar sobre este epígrafe desde la página principal de la biblioteca, se abre un nuevo sitio web en que aparece un buscador con varios campos sobre los que escribir, junto con varios menús desplegables. En ellos podemos seleccionar (ver gráfico 4):

- Introducir palabras para buscar.
- Elegir el campo de búsqueda: pinchando el desplegable que aparece con Cualquier campo por defecto, podremos buscar la palabra dentro del nombre del autor, dentro del título, de la materia en la que se encuadre, etc.
- Formato del documento: texto impreso, formato  $\bullet$ digital, recursos audiovisuales... puede dejarse con la opción CUALQUIERA.

- Ubicación: si se desea especificar un centro concreto (por ejemplo, la biblioteca de la Facultad de Medicina).
- $\bullet$  Idioma y fecha de publicación.

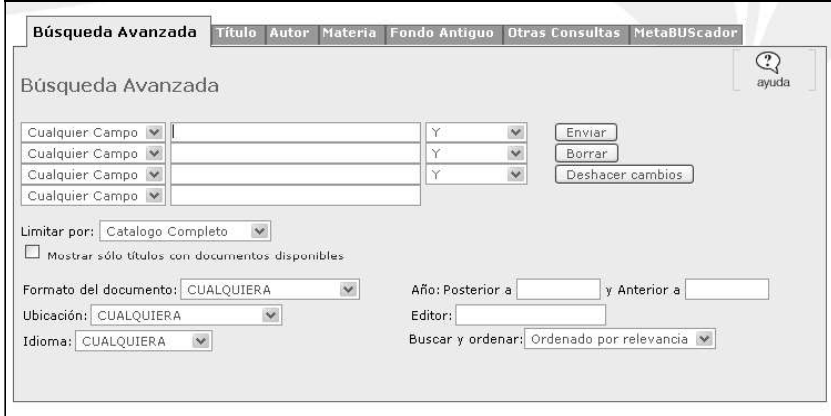

Gráfico 4. Búsqueda en Fama.

 De manera genérica, resulta recomendable empezar realizando una búsqueda lo más amplia posible y, en caso de obtener demasiados resultados, limitar por idioma, fechas, etc. de manera escalonada.

56 Una forma de lograr resultados más ajustados a nuestros objetivos consiste en utilizar los operadores booleanos (del inglés boolean operators) que aparecen a la derecha del cuadro en que tecleamos la palabra clave. Estas combinaciones pueden realizarse buscando un apellido en el campo autor, más una palabra del título, etc. En la tabla 3 se muestran los principales tipos, y su utilidad a la hora de combinar en una búsqueda dos términos (A y B).

| <b>Operador</b> | <b>Traducción</b> | <b>Resultados</b>           |
|-----------------|-------------------|-----------------------------|
| Υ               | And               | Localiza<br>recursos<br>que |
|                 |                   | contengan A y B juntas      |
| Y no            | Not               | Localiza<br>recursos<br>que |
|                 |                   | tenga A,<br>que<br>pero     |
|                 |                   | excluyan B                  |
| റ               | Or                | Localiza recursos tanto con |
|                 |                   | A, como con B o ambas       |
| Cerca de        | Near              | Localiza<br>términos        |
|                 |                   | relacionados<br>con<br>un   |
|                 |                   | término                     |

Tabla 3: Principales operadores de búsqueda.

Otra posibilidad consiste en truncar los términos de búsqueda. Por ejemplo, cuando tenemos la raíz de una palabra, podemos encontrar todos sus derivados incluyendo asteriscos al final de la raíz. En este sentido, es de suma

importancia seleccionar adecuadamente la raíz de la búsqueda (tabla 4).

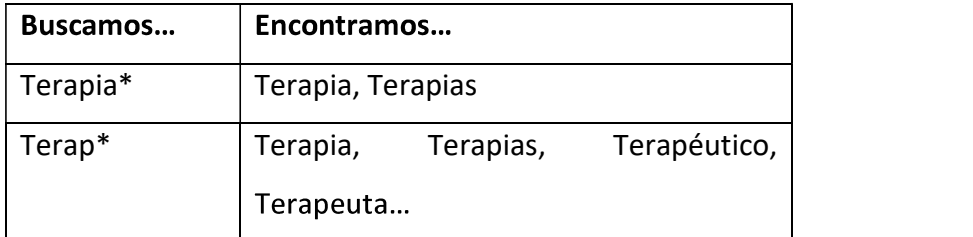

Tabla 4: Truncamiento y uso de raíces.

En el gráfico 5 se observa la pantalla que aparece mediante la búsqueda truncada del término terap\*. Éste puede apreciarse en la parte superior de la pantalla; si pulsamos sobre ese cuadro de entrada, podemos cambiar el término de búsqueda sin necesidad de volver a la página anterior.

(ver página siguiente)

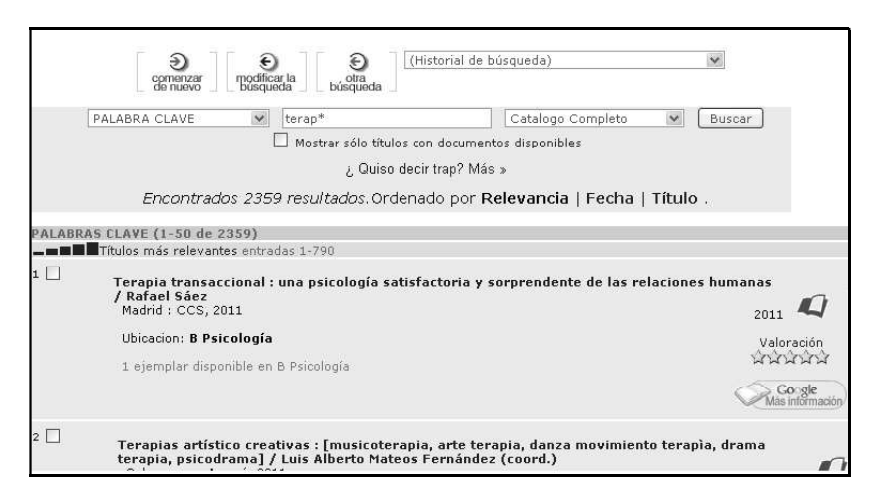

Gráfico 5. Pantalla de resultados de la búsqueda

La página devuelta nos informa de cuántos recursos se ajustan a los criterios introducidos, ofreciendo una lista ordenada por fecha (opción seleccionada por defecto; en la página anterior, existe un desplegable que permite seleccionar otras variables).

En los casos en que el recurso esté disponible en formato electrónico, aparecerá un icono característico (carpeta con arroba) junto al nombre del mismo (gráfico 6).

 Sin embargo, muchos de los textos disponibles en la biblioteca de la Universidad de Sevilla están en formato papel,

siendo necesario acudir a alguno de sus centros en persona para su consulta. En estos casos, será necesario recabar ciertos datos pulsando sobre el nombre del recurso deseado, operación que enlaza con una pantalla similar a la siguiente (gráfico 7).

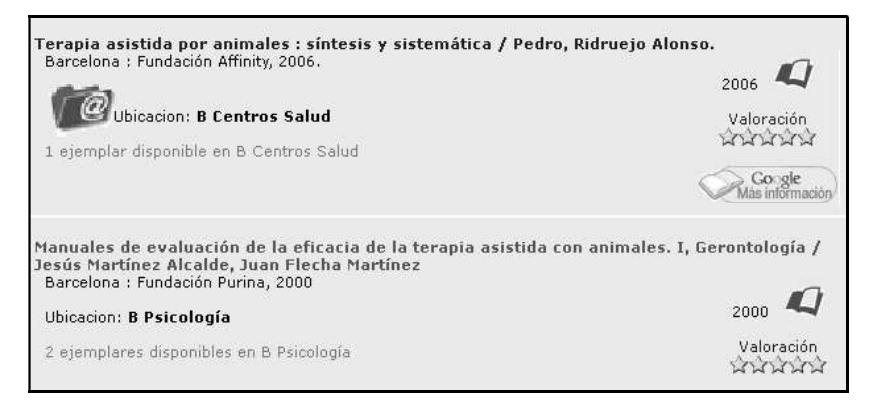

Gráfico 6. Ejemplo de recurso electrónico, arriba, frente a un recurso en papel, abajo.

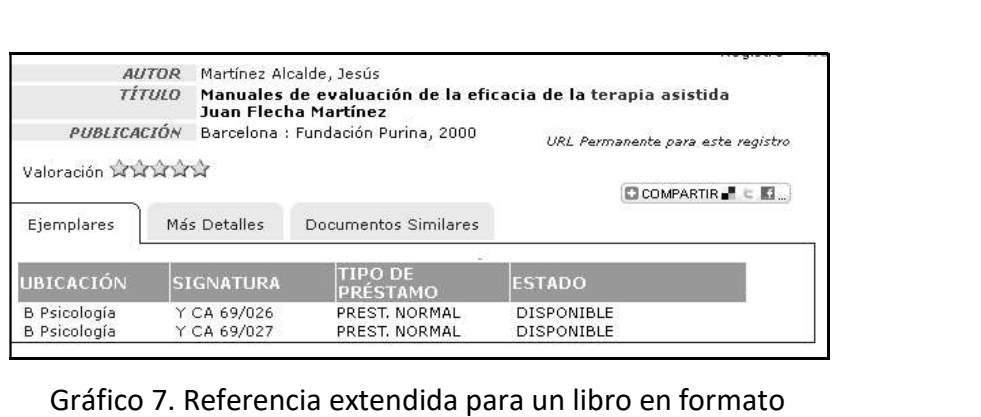

papel.

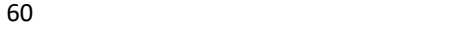

Esta pantalla indica dónde localizar el texto (la facultad o centro; en el ejemplo, la Biblioteca de Psicología), la signatura (matrícula bibliográfica, que debemos apuntar junto al título y al autor para solicitar el préstamo), tipo de préstamo (por lo general, es durante una semana) y el estado actual (disponible o prestado, y hasta cuándo).

Si nos interesa obtener el préstamo del libro o recurso audiovisual, debemos acudir a la biblioteca en que éste se ubica y rellenar el impreso correspondiente, con los datos apuntados (título, autor, y signatura). Es necesario identificarse para sacar materiales; esto puede hacerse directamente con la tarjeta de estudiante o, si aún no se dispone de la misma, con una fotocopia de la matricula del curso.

#### 2.4. Búsquedas de Recursos-e

 Recursos-e, como su propio nombre indica, reúne bajo su denominación a todos los materiales accesibles a través de medios informatizados. Todos ellos pueden ser localizados a través de FAMA (del modo mostrado en el punto 2.3), pero este epígrafe da acceso exclusivamente a los textos

disponibles en la Universidad de Sevilla para consulta a distancia, evitando los recursos en papel.

 De un modo similar a FAMA, el apartado de Recursos-e ofrece un cuadro en el que introducir el término a buscar, más un par de desplegables. El primero de ellos corresponde al campo de búsqueda (título, autor...), y el segundo al lugar en que se lleva a cabo dicha búsqueda (según catálogo, facultad, etc.) (Gráfico 8).

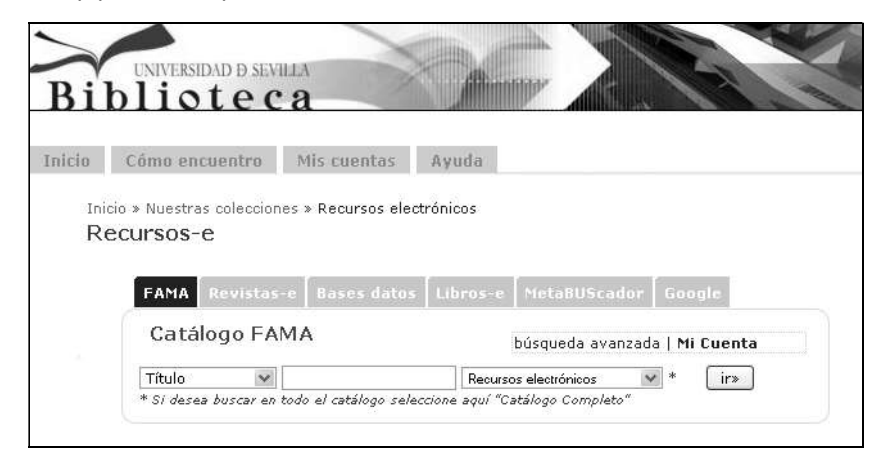

Gráfico 8. Página de inicio para recursos-e.

 Del mismo modo que fue descrito anteriormente, es recomendable realizar una primera búsqueda sin acotar mediante los menús desplegables, y en el caso de que los

resultados sean excesivos o poco adecuados, comenzar a combinar estas opciones para afinar la búsqueda.

 Sin embargo, los recursos-e conforman un catálogo de recursos tan extenso que realizar búsquedas simples resulta muy poco práctico. Por ello, el proceso de documentación necesita de varias herramientas, las cuales son revisadas en los siguientes puntos.

## A. Bases de datos

## A1) Localizar una base de datos

 La pantalla de recursos-e (imagen anterior) dispone de un botón que facilita el acceso a las bases de datos contratadas por la Universidad de Sevilla. Una vez pulsado, el enlace conduce a la pantalla capturada en gráfico 9.

(ver página siguiente)

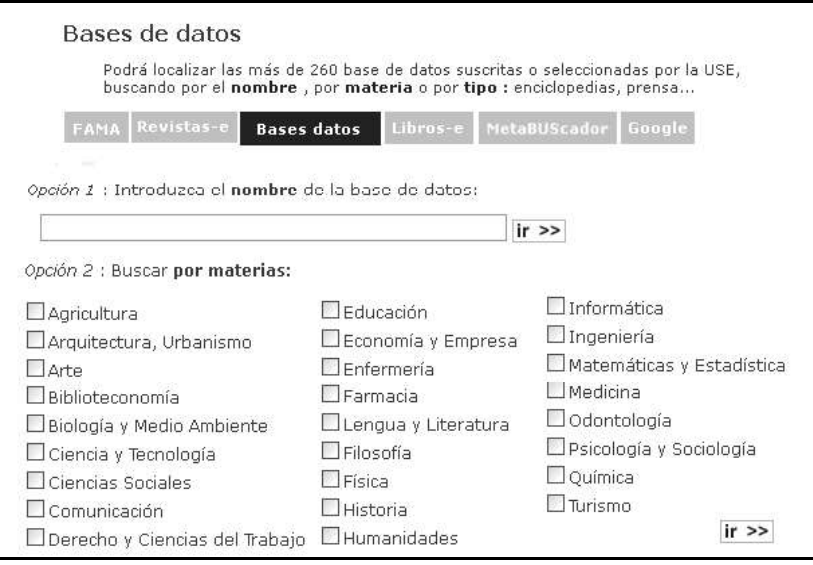

Gráfico 9. Buscar en bases de datos de la US.

 La parte superior de la pantalla muestra el número de bases de datos que la US pone a disposición de sus alumnos (en octubre de 2011, un total de 260). Estas bases están especializadas en distintas áreas de conocimiento, por lo que puede ser de interés seleccionar la materia (en el caso de la intervenciones asistidas por animales, biología y medio ambiente, educación, medicina y psicología y sociología pueden ser elecciones de interés). De cualquier modo, la siguiente tabla muestra algunas de las bases que han sido de utilidad en anteriores cursos.

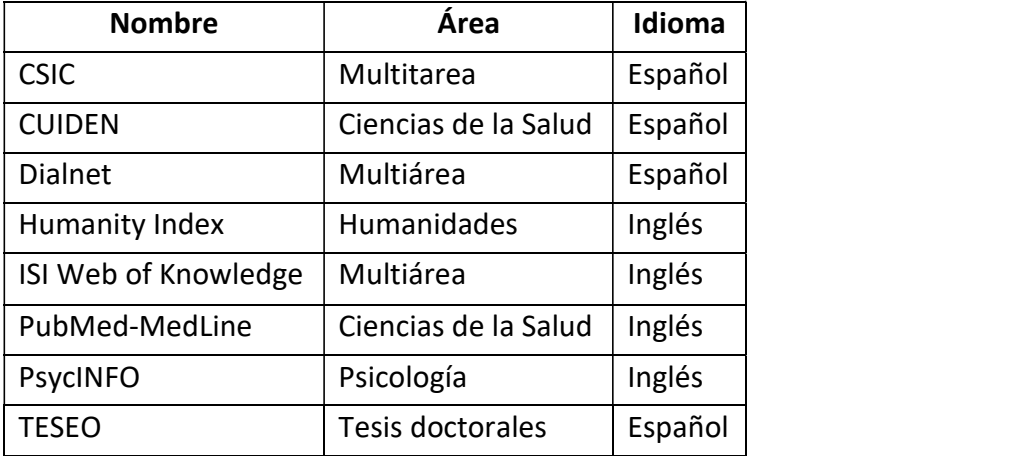

Tabla 5. Algunas bases de datos recomendadas.

 La mayor parte de estas bases de datos son de pago, aunque la Universidad de Sevilla ofrece acceso gratuito a sus alumnos, previa autenticación.

Autenticarse es una operación sencilla, pero necesaria cuando se acceda a los recursos de pago desde fuera de alguno de los centros de la Universidad. Al pinchar sobre cualquiera de los recursos disponibles, antes de entrar, se presenta una pantalla (gráfico 10) en la que solicitan DNI y clave. También permite usar el Usuario Virtual de la Universidad de Sevilla (UVUS) para autenticarse, acción que

puede realizarse tecleando el nombre de usuario (generalmente, las tres primeras letras del nombre y los dos apellidos) y la clave correspondiente.

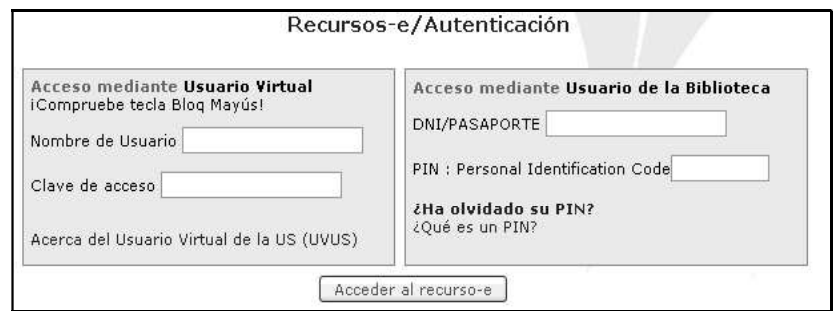

Gráfico 10. Pantalla de autenticación.

 El UVUS permite realizar gran cantidad de gestiones a través del portal web, además del acceso a los recursos electrónicos, y es una manera sencilla de tener un único usuario y clave para todos los servicios disponibles. En caso de no disponer de clave u otras dudas, debe contactarse con el servicio de informática (correo-e: sos@us.es, teléfono: 954554444).

 Recientemente, la Universidad de Sevilla ha incluido una serie de Recursos-e que, en vez de autenticación, solicitan

una clave de acceso específica. En cada uno de estos casos, la lista de claves aparece junto con el título del recurso (gráfico 11).

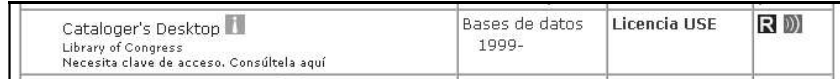

Gráfico 11. Un recurso-e que solicita clave de acceso.

## A2) Realizar búsquedas en las bases de datos

Como se refirió anteriormente, estas bases de datos guardan las referencias de las publicaciones científicas, y ofrecen la posibilidad de buscar conforme a variados criterios. Cada uno de estas características se denomina, de manera genérica, campo (field, en inglés).

Aunque cada base de datos incluye su propia selección de campos, todas suelen coincidir en ofrecer unas opciones estándar. La tabla 6 (página siguiente) recopila estas opciones de uso frecuente, con expresiones originales en inglés y traducidas al español.

La mayoría de buscadores ofrecen una opción, seleccionada por defecto, que permite buscar una palabra

bien en todos los campos, bien en los de uso más frecuentes (autor, título y resumen). Ésta puede ser una buena primera estrategia, amplia y exploratoria. No obstante, conocer mínimamente las implicaciones de cada uno de estos campos es necesario para lograr el éxito en la búsqueda.

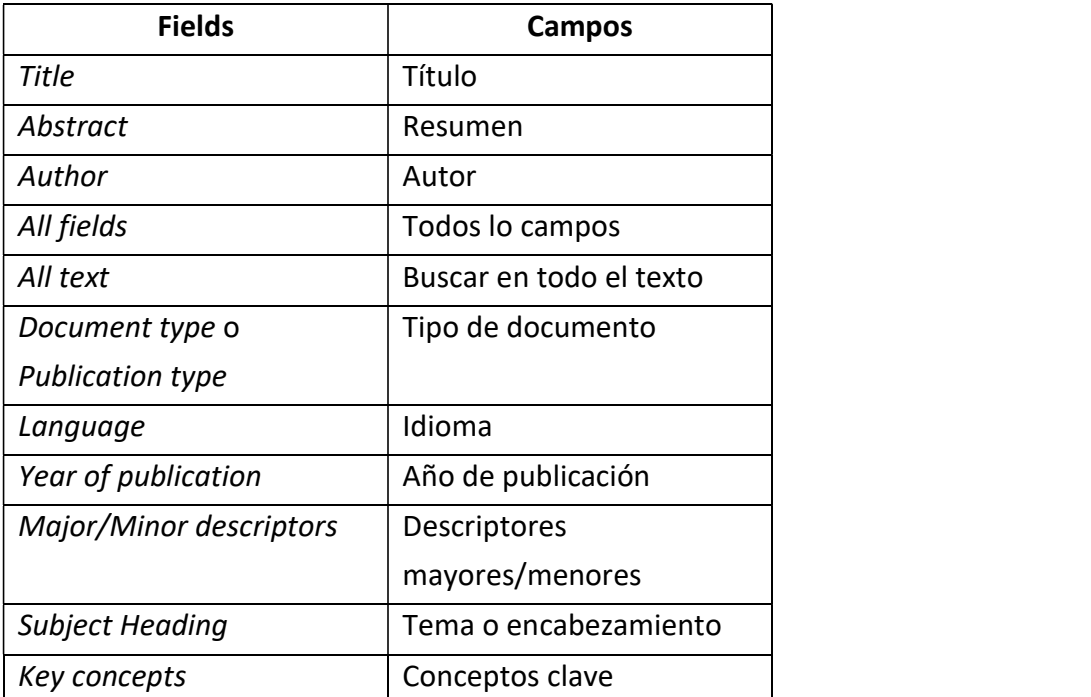

Tabla 6. Principales campos de búsqueda. En contra de toda intuición, las palabras contenidas en título y resumen pueden ser poco fiables. En primer lugar,

algunos autores optan por buscar el "impacto" sobre el potencial lector con títulos originales pero poco descriptivos, por lo que este campo de búsqueda ofrece muchas dudas. También se corre el riesgo de no encontrar publicaciones interesantes por la sencilla razón de que el autor ha elegido una expresión diferente a la esperada (intervención terapéutica en vez de terapia), pasando inadvertido para el buscador.

La búsqueda a través del campo resumen (abstract) ofrece una mayor probabilidad de encontrar el término deseado ya que, frente a las pocas palabras que contiene el título, un resumen suele tener entre 250 y 350. Sin embargo, debe contemplarse la posibilidad de que parte de las referencias localizadas tenga poco o nada que ver con el objeto de estudio elegido. Por ejemplo, un autor puede nombrar la terapia asistida de manera incidental, o incluso negativa. Lo mismo puede decirse de la opción todo el texto, que va a ofrecernos gran cantidad de resultados irrelevantes.

Por esto, título, resumen y texto completo pueden ser campos interesantes para una primera búsqueda, pero mantienen una gran incertidumbre sobre el acierto de la misma.

Por otra parte, los textos pueden localizarse a través de descriptores u organizadores. El conocimiento científico no se amalgama de forma azarosa, sino que es clasificado a la vez que se introduce en las bases de datos.

Pueden distinguirse dos fuentes de organización; la propuesta por los propios autores, y la propuesta por la empresa que maneja la base de datos. Los conceptos clave son palabras seleccionadas por las personas que han escrito el capítulo o artículo, porque a su criterio son las que mejor condensan el contenido del texto. En la mayoría de publicaciones periódicas, como las revistas, es obligatorio incluir entre 3 y 5 de estas palabras al remitir el texto para su publicación. Por otra parte, los descriptores mayores/menores y temas son etiquetas similares, pero que son añadidas por las personas encargadas de mantener base de datos.

La ventaja de la primera opción radica en que, al buscar un término como palabra clave, los registros localizados son los que se ajustan a este concepto desde el punto de vista de los autores; sin embargo, los términos utilizados para hablar de un mismo tema pueden ser muy diversos y cambiantes, por lo que esta estrategia suele ofrecer

pocos resultados. Usar la segunda opción suele repercutir en un mayor número de registros, ya que las empresas se encargan de agrupar los temas afines; sin embargo, estos descriptores pueden agrupar trabajos de autores que tengan perspectivas muy diversas sobre el tema que estudian.

 Como nota informativa, cabe decir que algunas de las empresas encargadas de gestionar bases de datos ofrecen un diccionario de términos, en los que se definen los mismos e indican otros términos relacionados entre sí; para una primera exploración, el Tesauro (thesaurus, en inglés) es de mucha utilidad, pues permite conocer tanto el sentido del término como otros parecidos o directamente relacionados.

 Con independencia de los campos elegidos para llevar a cabo la búsqueda, resulta recomendable probar diferentes combinaciones de términos antes de dar por concluida la misma. Además, cabe recordar que todas las bases de datos permiten realizar búsquedas avanzadas, en las cuales combinar varios criterios mediante conectores (and, or, not), solicitar publicaciones que contengan una palabra determinada en el título, o que se aparecieran a partir de

cierto año. El número de combinaciones es prácticamente inagotable.

## A3) Identificar un texto concreto

Al final de cada búsqueda, la base de datos elegida debe devolver un cierto número de textos que cumplen con los criterios solicitados. Pero, para conseguir los textos, es necesario aprender a identificar las fuentes de las que provienen.

 Cada base de datos (PsycINFO, Medline, etc.) tiene un aspecto distinto, ya que cada una de ellas puede ser gestionadas por distintas empresas de difusión; consecuentemente, la apariencia de los resultados puede ser muy diversa a nivel visual. No obstante, los campos necesarios para localizar los textos aparecerán en todos los casos.

En el gráfico 12 se muestra un registro para artículo de revista en PsycINFO. Esta referencia nos indica los autores, el título (en negrita), que pertenece a una revista (Journal) denominada International Geriatrics, y que podemos localizar

## el artículo en el volumen 23, número 6, entre las páginas 899- 905.

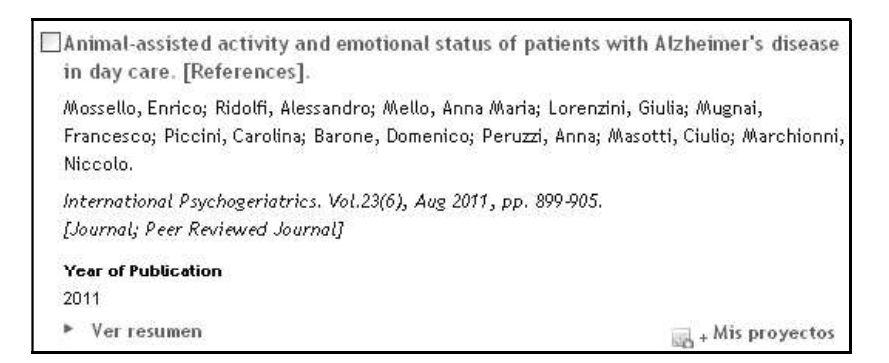

Gráfico 12. Ejemplo de un registro para los términos animal y assisted en PsycINFO.

Al pulsar sobre el título de la referencia (en el ejemplo anterior, "Animal-assisted activity and emotional..."), la base de datos abrirá una nueva ventana con la referencia completa; esto es, una lista de campos con todos los datos del texto. Buscamos el campo Digital Object Identifier (que en muchos casos puede encontrarse con su acrónimo, DOI).

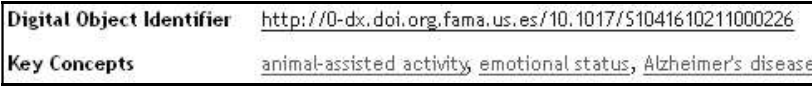

Gráfico 13. Localización del campo DOI en la referencia completa.

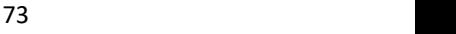

 El campo DOI incluye un enlace a la fuente original del texto. Si un mismo artículo es localizado a través de varias bases de datos, todas van a contener el mismo enlace DOI, ya que la fuente es única.

La mayor ventaja práctica de este campo radica en que, si la Universidad de Sevilla tiene contratado el servicio de dicha fuente, pulsar sobre el enlace proporciona acceso directo al texto completo, evitando llevar a cabo el procedimiento descrito en el apartado B (ver más abajo).

## A4) Últimos apuntes sobre la búsqueda de textos

 A pesar de que muchas de las bases de datos disponibles tienen origen norteamericano, y que sus páginas están presentadas en inglés, aún es posible localizar textos escritos en español.

La práctica totalidad de las publicaciones científicas a las que vamos a acceder (editadas en occidente) han respondido al dominio anglosajón añadiendo a sus artículos una primera parte en inglés (traducción de título, subtítulo, resumen y palabras clave). Esto facilita su inclusión en las bases de datos, pero también hace que las referencias sólo

puedan localizarse, a través de sus traducciones, a pesar de estar escritas en español.

Por esta razón, además de buscar la palabra o palabras que nos interesen en nuestro propio idioma, es conveniente probar también con las traducciones de los términos elegidos, indicando en el campo idioma que lo queremos en español (mediante la orden spa, a fin de localizar las referencias que incluyan tanto SPAnish como eSPAñol en este campo). Hasta la fecha, los resultados localizados con este método son escasos, pero no debe descartarse futuras apariciones en nuestro idioma.

Como último apunte sobre las bases de datos, conviene señalar que éstas tienen cierta latencia al actualizarse. Por ello, el catálogo de un año no puede considerarse definitivo hasta pasados unos meses del siguiente; e incluso así, referencias tales que libros y tesis pueden aparecer con muchos meses de retraso.

#### B) Revistas-e

A pesar de que la mayor parte de las referencias incluyen un DOI que sirve como atajo en la localización de

textos completos, localizar una referencia manualmente puede ser necesario en varios casos (por ejemplo, cuando el texto es localizado entre las citas de un artículo o libro). En este apartado, se recorre el procedimiento para obtener artículos de revista en la Biblioteca de la US.

 En primer lugar, es necesario comprobar que la revista en cuestión se encuentra dentro del catálogo de la US. Para ello, introducimos el nombre de la revista (completo o sólo algunas palabras) dentro del cuadro del buscador (gráfico 14). No es obligatorio seleccionar el epígrafe Revistas-e en el navegador superior, pero es recomendable en las primeras exploraciones, a fin de evitar que se mezclen distintos tipos de recurso.

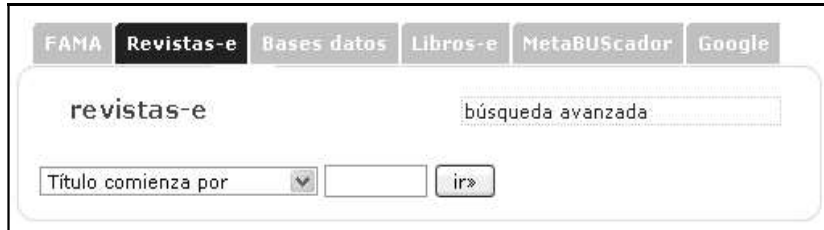

Gráfico 14. Buscador de revistas-e en la Biblioteca de la US.

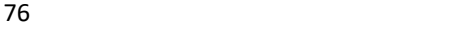

 Una vez se lleva a cabo la consulta, aparecerá una pantalla que confirmará si la US dispone de alguna revista que cumpla con los requisitos pedidos. Las situaciones posibles en este paso son:

- Se localiza la revista deseada: basta con pulsar sobre el  $\bullet$ enlace para entrar en el recurso. Si el alumno se ha autenticado previamente, no necesitará hacerlo en este paso.
- Aparecen varias revistas que incluyen las palabras  $\bullet$ solicitadas: los resultados aparecen ordenados alfabéticamente, pero en ocasiones el número de revistas puede ser alto. En estos casos, repetir la búsqueda incluyendo más palabras del título de la revista puede facilitar la labor.
- La revista aparece, pero tiene varias líneas de texto  $\bullet$ debajo: En ocasiones, distintas empresas de distribución se han encargado de distintos periodos de publicación de la revista. Es necesario localizar el periodo al que pertenece el artículo deseado, y pulsar sobre el enlace.
- La búsqueda no ofrece resultados: la Universidad de Sevilla cuenta con subscripciones a miles de revistas,

pero es posible que el artículo deseado no se encuentre en su catálogo actual. Aún así, antes de desistir de la búsqueda, es necesario comprobar si las palabras introducidas contienen algún error, o si el desplegable de la izquierda ofrece la opción deseada (por ejemplo, es posible seleccionar la opción "el título contiene todas las palabras" en lugar de "el título comienza por").

En caso de no encontrar solución, es recomendable  $\bullet$ consultar con el personal de Biblioteca (usando el enlace http://bib.us.es/servicios/pregunte/).

 Una vez se accede a la revista deseada, llega el momento de localizar el artículo concreto. De un modo general, los datos necesarios son, por este mismo orden:

- Nombre de la revista: dato necesario para llegar al presente punto.
- Volumen: normalmente, uno por año.
- Número: a veces se encuentran varios números por volumen. Según la base de datos de la que se obtenga la referencia del artículo, es posible que los números no aparezcan; en este caso, debemos usar los números

de página para localizar el número correcto de manera manual. Dentro de un mismo volumen, los números de página continúan donde acabaron en el número anterior (si aparece como página de inicio la 1.200, es de suponer que se localiza en el 6º ó 7º número del volumen; una revista no tiene tantas páginas).

- 
- **•** Páginas de inicio y final del artículo.<br>• Nota: toda esta información siempre figura en las referencias bibliográficas que encontraremos al final de cualquier artículo o texto científico.

Una vez localizado el artículo deseado, en la pantalla aparecen las opciones abrir (open text, full text...) como archivo pdf o quardar (download, save...). Dependiendo de la empresa que lleve la revista en cuestión, estas opciones se localizan en zonas diferentes, pero siempre aparecen. Incluso cuando la US no disponga de los derechos de acceso para un número en concreto, la página web de la empresa nos ofrecerá comprarlo; de modo que las opciones de leer y guardar siempre estarán disponibles.

#### $C$ ) Libros  $-e$

De un modo análogo a lo explicado en los dos puntos anteriores, podemos realizar búsquedas sólo entre los libros electrónicos disponibles a través de la red. Para ello, y partiendo de la página de inicio de estos recursos-e, seleccionamos la opción *libros-e*.<br>La búsqueda se realiza igual que en los casos

anteriores. El número de publicaciones disponibles en formato libro-e ha registrado un gran avance en los últimos años, con cientos de miles de libros disponibles en red actualmente. En caso de encontrar un libro que nos resulte interesante, bastará con pulsar en su título para acceder a un lector web del libro, que nos permitirá leerlo, guardar páginas o capítulos, imprimir fracciones... siempre que nos autentiquemos con nuestro usuario y clave.